420 CHAPTER 4 PROBLEM SOLVING WITH EXCEL

# **4.3 ADIABATIC OPERATION OF A TUBULAR REACTOR FOR CRACKING OF ACETONE**

## **4.3.1 Concepts Demonstrated**

Calculation of the conversion and temperature profiles in an adiabatic tubular reactor.

# **4.3.2 Numerical Methods Utilized**

Solution of simultaneous ordinary differential equations.

### **4.3.3 Excel Options and Functions Demonstrated**

Use of POLYAMATH and the POLYMATH ODE Solver Add-In for Excel to solve differential equations.

### **4.3.4 Problem Definition**

The irreversible, vapor-phase cracking of acetone (A) to ketene (B) and methane (C) that is given by the reaction

 $CH_3COCH_3 \rightarrow CH_2CO + CH_4$ 

is carried out adiabatically in a tubular reactor. The reaction is first order with respect to acetone and the specific reaction rate can be expressed by

$$
\ln k = 34.34 - \frac{34222}{T}
$$
 (4-26)

where  $k$  is in  $s^{-1}$  and T is in K. The acetone feed flow rate to the reactor is 8000 kg/hr, the inlet temperature is  $T = 1150$  K and the reactor operates at the constant pressure of  $P = 162$  kPa (1.6 atm). The volume of the reactor is  $4 \text{ m}^3$ .

# **4.3.5 Equations and Numerical Data**

The material balance equations for the plug-flow reactor are given by

$$
\frac{dF_A}{dV} = r_A \tag{4-27}
$$

$$
\frac{dF_B}{dV} = -r_A \tag{4-28}
$$

$$
\frac{dF_C}{dt} = -r_A \tag{4-29}
$$

where  $F_A$ ,  $F_B$  and  $F_C$  are flow rates of acetone, ketene and methane in g-mol  $\pm$ , respectively and  $r_A$  is the reaction rate of A in g-mol  $\ln^3$ ·s. The reaction is first

# 4.3 ADIABATIC OPERATION OF A TUBULAR REACTOR FOR CRACKING OF ACETONE 421

order with respect to acetone, thus

$$
r_A = -kC_A \tag{4-30}
$$

where  $C_A$  is the concentration of acetone in g-mol/m<sup>3</sup>. For a gas phase reactor, using the appropriate units of the gas constant, the concentration of the acetone in g-mil  $\ln^3$  is obtained by

$$
C_A = \frac{1000y_A P}{8.31 T}
$$
 (4-31)

The mole fractions of the various components are given by

$$
y_A = \frac{F_A}{F_A + F_B + F_C} \qquad y_B = \frac{F_B}{F_A + F_B + F_C} \qquad y_C = \frac{F_C}{F_A + F_B + F_C}
$$
(4-32)

The conversion of acetone can be calculated from

$$
x_A = \frac{F_{A0} - F_A}{F_{A0}}
$$
 (4-33)

An enthalpy (energy) balance on a differential volume of the reactor yields

$$
\frac{dT}{dV} = \frac{-r_A(-\Delta H)}{F_A C_{pA} + F_B C_{pB} + F_C C_{pC}}
$$
\n(4-34)

where ∆*H* is the heat of the reaction at temperature *T* (in J */g*-mol) and  $C_{pA}$ ,  $C_{pB}$  and  $C_{pC}$  are the molar heat capacities of acetone, ketene and methane (in J */g* $mol·K$ ). Fogler<sup>3</sup> provides the following equations for calculating the heat of reaction and the molar heat capacities.

$$
\Delta H = 80770 + 6.8(T - 298) - 0.00575(T^2 - 298^2) - 1.27 \times 10^{-6} (T^3 - 298^3)
$$
 (4-35)

$$
C_{pA} = 26.6 + 0.183 T - 45.86 \times 10^{-6} T^2
$$
 (4-36)

$$
C_{pB} = 20.04 + 0.0945 T - 30.95 \times 10^{-6} T^2
$$
 (4-37)

$$
C_{pC} = 13.39 + 0.077 T - 18.71 \times 10^{-6} T^2
$$
 (4-38)

- (a) Calculate the flow-rates (in g-mol  $\pm$ ) and the mole fractions of acetone, ketene and methane along the reactor. Use POLYMATH to calculate and plot the conversion and reactor temperature (in K) versus volume.
- (b) The conversion in the reactor in part (a) is very low in adiabatic operation because the reactor content cools down very quickly. It is suggested that feeding nitrogen along with the acetone might be beneficial in maintaining a higher temperature. Modify the POLYMATH equation set to enable adding nitrogen to the feed, transfer the equations to Excel and compare the final conversions and temperatures for the cases where  $28.3$ ,  $18.3$ ,  $8.3$ ,  $3.3$  and  $0.0$  g-mol $\pm$  nitrogen is fed into the reactor (the total molar feed rate is  $38.3$  g-mol $\land$  in all the cases).

# **4.3.6 Solution(Partial)**

The POLYMATH ordinary differential equations solver is used for solving this problem. Equations (4-26) to (4-38) and other needed equations can be entered into POLYMATH without any significant changes. Note that these equations can be entered in any order as they will be ordered during the problem solution. The feed flow rate to the reactor  $F_{A0}$  has to be specified in units of gmol  $\angle$ . The molecular weight of acetone (58 g/g-mol) is used for this conversion. The complete POLYMATH problem is summarized in Table 4-8.

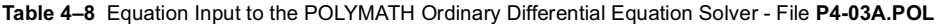

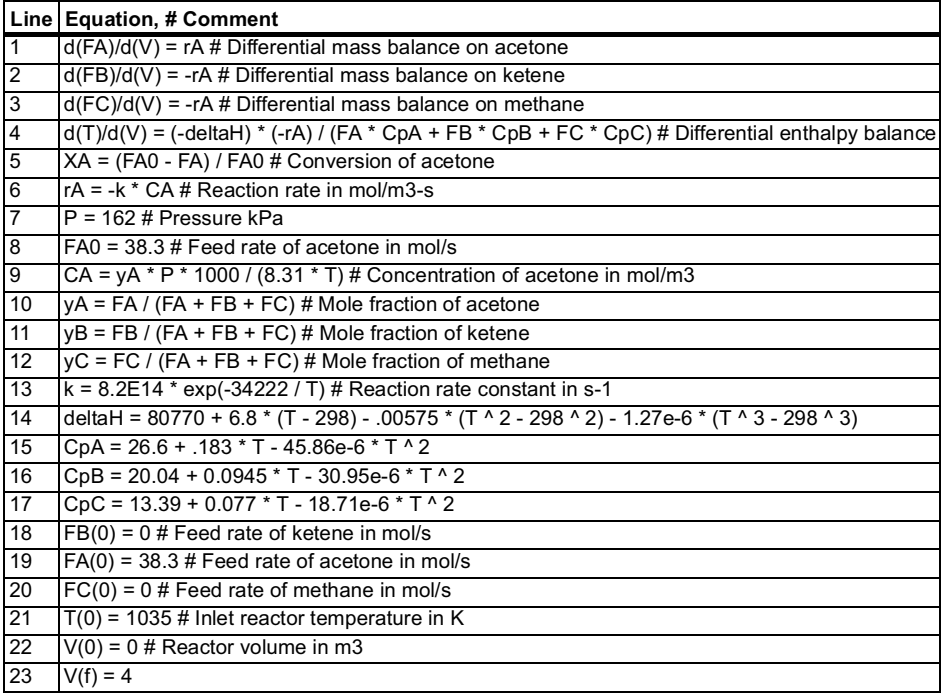

The POLYMATH solution that is summarized in Table 4-9 indicates that the inlet temperature of 1035 K is reduced to 907.54 K within the reactor as the reaction is endothermic. Consequently the specific reaction rate,  $k$ , and the reaction rate with respect to acetone,  $-r_A$ , are reduced by more that two orders of magnitude. This results in a low conversion of the acetone, only 15.7%.

|                |                 | Variable   Initial value | Minimal value | <b>Maximal value</b> | <b>Final value</b> |
|----------------|-----------------|--------------------------|---------------|----------------------|--------------------|
| $\mathbf{1}$   | СA              | 18.83535                 | 12.68959      | 18.83535             | 12.68959           |
| $\overline{2}$ | CpA             | 166.8786                 | 154.9084      | 166.8786             | 154.9084           |
| 3              | CpB             | 84.69309                 | 80.3113       | 84.69309             | 80.3113            |
| $\overline{4}$ | CpC             | 73.04238                 | 67.86058      | 73.04238             | 67.86058           |
| $\overline{5}$ | deltaH          | 7.876E+04                | 7.876E+04     | 7.977E+04            | 7.977E+04          |
| 6              | FA              | 38.3                     | 28.44647      | 38.3                 | 28.44647           |
| $\overline{7}$ | FA <sub>0</sub> | 38.3                     | 38.3          | 38.3                 | 38.3               |
| 8              | FB              | 0                        | 0             | 9.853527             | 9.853527           |
| $\overline{9}$ | <b>FC</b>       | 0                        | 0             | 9.853527             | 9.853527           |
| 10             | k               | 3.580818                 | 0.0344545     | 3.580818             | 0.0344545          |
| 11             | P               | 162.                     | 162.          | 162.                 | 162.               |
| 12             | rA              | -67.44594                | $-67.44594$   | $-0.4372133$         | $-0.4372133$       |
| 13             | т               | 1035.                    | 907.5422      | 1035.                | 907.5422           |
| 14             | v               | 0                        | 0             | 4.                   | 4.                 |
| 15             | хA              | 0                        | 0             | 0.2572723            | 0.2572723          |
| 16             | yΑ              | 1.                       | 0.5907454     | 1.                   | 0.5907454          |
| 17             | yΒ              | 0                        | 0             | 0.2046273            | 0.2046273          |
| 18             | yC              | 0                        | 0             | 0.2046273            | 0.2046273          |
|                |                 |                          |               |                      |                    |

**Table 4–9** POLYMATH Results for Problem 4.3 (a)

(b) The addition of the inert gas nitrogen to the reactor feed requires the addition of an equation for heat capacity of nitrogen and modification to the energy balance.

$$
C_{pN} = 6.25 + 0.00878 T - 2.1 \times 10^{-8} T^2
$$
 (4-39)

$$
\frac{dT}{dV} = \frac{-r_A(-\Delta H)}{F_A C_{pA} + F_B C_{pB} + F_C C_{pC} + F_N C_{pN}}
$$
\n(4-40)

It is also necessary to add an equation that allows the molar flow rate of nitrogen,  $F_{N}$ , to be calculated when the feed rate of acetone,  $F_{A\mathbf{O}}$  is specified.

$$
F_N = 38.3 - F_{A0}
$$
 (4-41)

Additionally the equations for the mole fractions need to be modified to include the molar flow rate of nitrogen. Also the initial condition on the differential equation for  $F_{A0}$  must be specified with the current initial condition. The modified POLYMATH program for  $F_{A0}$  = 10 kg-mol */s* shown in Figure 4-18 can be automatically exported to Excel with either pressing the F4 key or clicking the mouse on the Excel icon from the Differential Equation Solver window.

#### 424 CHAPTER 4 PROBLEM SOLVING WITH EXCEL

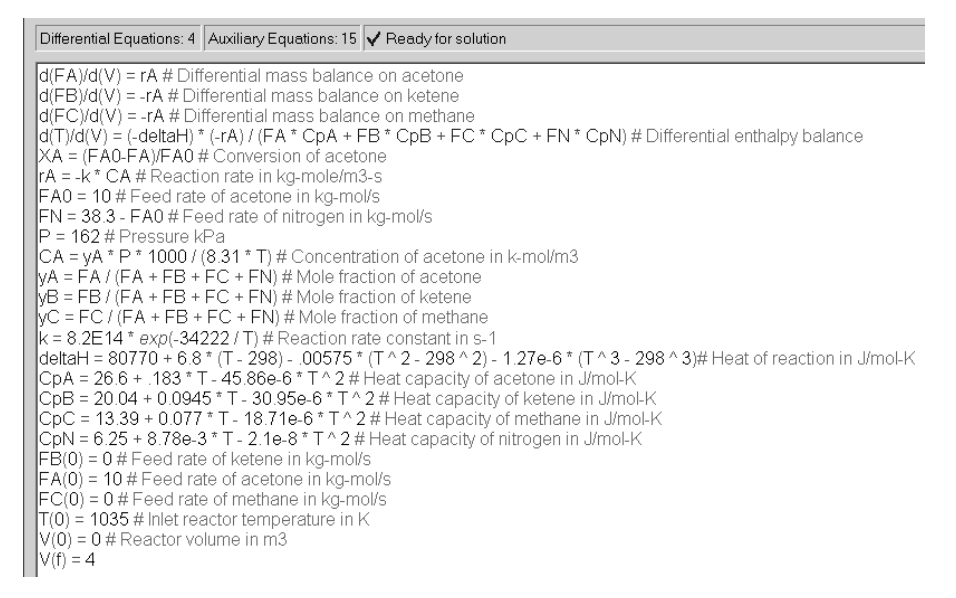

Figure 4-18 The Revised POLYMATH Program Ready for Export to Excel - File P403A.I

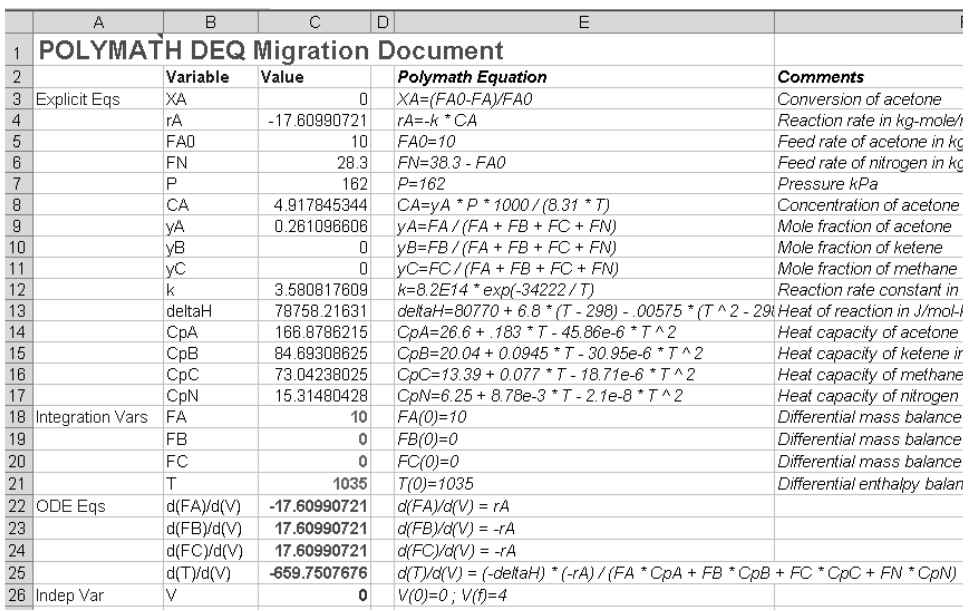

The revised Excel worksheet as automatically generated from the POLY-MATH program is shown in Figure  $4-19$ .

Figure 4-19 Generated Excel Problem as Exported from POLYMATH - File P403B.XL

The Excel version of this problem separates the set of equations and data into four categories (see column A in Figure 4±19). Rows 3 to 17 contain explicit algebraic equations and constants. The initial values for the variables that are defined by differential equations are included in rows 18 to 21. The differential equations are defined in rows 22 to 25, and the initial value for the independent variable is specified in row 26.

The names of the variables are shown in column B, and the Excel formulas of the equations are included in column C. Column E presents the equations as they were entered into POLYMATH. The POLYMATH comments are also copied into column F. It should be emphasized that only the formulas in column C are used for calculations.

The POLYMATH ODE\_Solver Add-In is used for solving the equations. It can be found in the ªToolsº dropdown menu. Before using the ODE solver it should be checked that in the list of Add-Ins the "Ode\_Solver" is marked as active and the ªSolver Add-Inº is not marked (non-active) as the two Add-Ins may interfere with each other in some versions of Excel.

Selection of the POLYMATH ODE from the "Tools" menu brings up the communication box shown in Figure 4±20. Pressing the ªReloadº button will automatically enter the problem into the ODE\_Solver communication box. Otherwise, the ranges of the cells of the initial values and the differential equations must be entered as well as the address of the cell that contains the initial value of the independent variable and the final value (numerical) of the independent variable. Checking of the "Show Report" will place the solution output in a new worksheet. The "Intermediate Cells to Store" will output the vector of specified cells during the numerical integration.

When "Solve" is clicked, the POLYMATH ODE\_Solver will start changing the independent variable value until it reaches its final value. During this process the values of the problem variables will be calculated and updated. At the

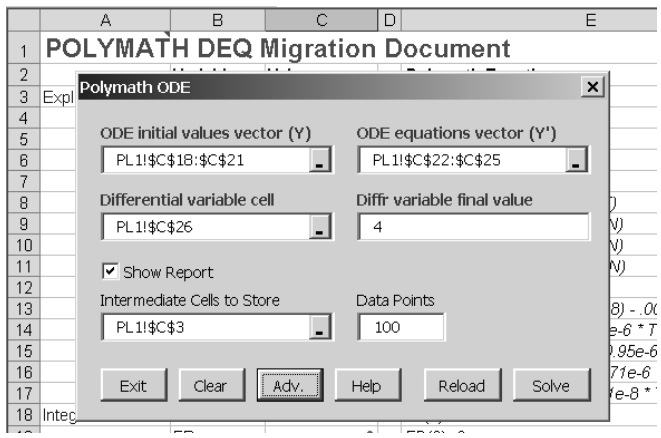

**Figure 4–20** POLYMATH ODE\_Solver Add-In Communication Box

#### 426 CHAPTER 4 PROBLEM SOLVING WITH EXCEL

| 18 Integration Vars | FA         | 6.864475993    | $FA(0)=10$                                                                  | Differential mass balance (  |
|---------------------|------------|----------------|-----------------------------------------------------------------------------|------------------------------|
| 19                  | FB.        | 3.135524007    | $FB(0)=0$                                                                   | Differential mass balance (  |
| 20                  | FC.        | 3.135524007    | FC(0)=0                                                                     | Differential mass balance (  |
| 21                  |            | 911.8567009    | $T(0)=1035$                                                                 | Differential enthalpy baland |
| 22 ODE Eas          | d(FA)/d(V) | $-0.145866418$ | $d(FA)/d(V) = rA$                                                           |                              |
| 23                  | d(FB)/d(V) | 0.145866418    | $d(FB)/d(V) = -rA$                                                          |                              |
| 24                  | d(FC)/d(V) | 0.145866418    | $d(FC)/d(V) = -rA$                                                          |                              |
| 25                  | d(T)/d(V)  | -6.011513678   | d(T)/d(V) = (-deltaH) * (-rA) / (FA * CpA + FB * CpB + FC * CpC + FN * CpN) |                              |
| 26 Indep Var        |            |                | $V(0)=0$ : $V(f)=4$                                                         |                              |
|                     |            |                |                                                                             |                              |

**Figure 4–21** Final Values of Some of the Variables (Feed Flow Rate of Nitrogen is  $28.3$  g-mol $\angle$ s)

end of the integration, the final values of the problem variables will be displayed. Some of those values for this problem are shown in Figure 4-21.

The "Show Report" option in the ODE solver communication box (see Figure 4±20) automatically creates a new worksheet that includes the table of initial, minimal, maximal and final values of the integration variables. Additionally a table of the values of the problem variables versus the independent variable is generated for the integration range. The number of data points displayed in the table of the detailed results is the number shown in the ªData Pointsº field of the communication box. If there is a need to include additional variables in the report, their cell range must be specified in the "Intermediate Cells to Store" field. In this case the value of  $x_A$  is of interest, so cell C3 was added to the list of variables to be stored.

The resulting "Report", automatically created on a new worksheet and partially shown in Figure  $4-22$ , provides the initial, maximal, minimal and final values of V (cell C26 from the problem worksheet),  $F_A$ ,  $F_B$ ,  $F_C$  and T (cells C18, C19, C20 and C21) and  $x_A$  (cell C3). Note that the names of the variables are not normally displayed as they are not essential components of the problem definition in Excel, but they have been added to the spreadsheet for clarity.

|    | А | R                                        | C    | n        | F        | F        | G |
|----|---|------------------------------------------|------|----------|----------|----------|---|
|    |   | <b>POLYMATH Report DEQ</b>               |      |          |          |          |   |
| 2  |   | Ordinary Differential Equations (RKF45). |      |          |          |          |   |
| 3  |   |                                          |      |          |          |          |   |
| 4  |   | Calculated values of DEQ variables       |      |          |          |          |   |
| 5  |   | Variable Initial                         |      | Minimal  | Maximal  | Final    |   |
| 6  |   | 1 C26 or V                               |      |          |          | 4        |   |
| 7  |   | 2 C18 or FA                              | 10   | 6.864476 | 10       | 6.864476 |   |
| 8  |   | 3 C19 or FB                              |      | n        | 3.135524 | 3.135524 |   |
| Я  |   | 4 C20 or FC                              | Л    | Ω        | 3.135524 | 3.135524 |   |
| 10 |   | 5 C21 or T                               | 1035 | 911.8567 | 1035     | 911.8567 |   |
| 11 |   | 6 C3 or xA                               |      |          | 0.313552 | 0.313552 |   |
|    |   |                                          |      |          |          |          |   |

**Figure 4–22** Partial View of DEQ Report Worksheet for  $F_{AO} = 10$ 

A comparison of the results when pure acetone is fed to the reactor (Table 4–9) with the case when 10 g-mol  $\angle$  acetone and 28.3 mol  $\angle$  of nitrogen are fed into the reactor (Figure  $4-22$ ) shows that the addition of the nitrogen increases the conversion from  $x_A = 0.257$  to  $x_A = 0.314$ . However, this increase comes at the

| 27 | Intermediate data points |          |          |           |          |          |          |
|----|--------------------------|----------|----------|-----------|----------|----------|----------|
| 28 |                          |          | FA       | <b>FB</b> | FC       | т        | хA       |
| 29 |                          | n        | 10       | Π         | Π        | 1035     | Π        |
| 30 | 2                        | 0.083061 | 9.186783 | 0.813217  | 0.813217 | 1004.17  | 0.077327 |
| 31 | З                        | 0.134176 | 8.934929 | 1.065071  | 1.065071 | 994.4717 | 0.102389 |
| 32 | 4                        | 0.181147 | 8.76353  | 1.23647   | 1.23647  | 987.8297 | 0.119473 |
| 33 | 5                        | 0.209688 | 8.677067 | 1.322933  | 1.322933 | 984.4662 | 0.128097 |
| 34 | 6                        | 0.241688 | 8.591675 | 1.408325  | 1.408325 | 981.1358 | 0.136688 |
| 35 | 7                        | 0.305688 | 8.447931 | 1.552069  | 1.552069 | 975.51   | 0.151889 |
| 36 | 8                        | 0.337688 | 8.386281 | 1.613719  | 1.613719 | 973.0897 | 0.158358 |
| 37 | я                        | 0.369688 | 8.329929 | 1.670071  | 1.670071 | 970 8734 | 0.164247 |
| 38 | 10                       | 0.401688 | 8.278062 | 1.721938  | 1.721938 | 968.8301 | 0.16965  |
| 39 | 11                       | 0.465688 | 8.185344 | 1.814656  | 1.814656 | 965.1694 | 0.179268 |
| 40 | 12                       | 0.497688 | 8.143562 | 1.856438  | 1.856438 | 963 5164 | 0.183588 |

**Figure 4–23** Partial View of DEQ Report Worksheet Showing Intermediate Data Points for FA0 = 10 - File **P403B.XLS** 

expense of almost fourfold reduction of the flow rates of the reactant and the products.

The tabular results of the Excel "Report" are shown in Figure  $4-23$  where variables have been entered to replace cell addresses in line 28 for clarity. This Excel table can be used to prepare temperature and conversion profile plots for the reactor (see Figures  $4-24$  and  $4-25$ ). It can be seen that even with the addition of the nitrogen the main part of the reaction is carried out in the first quarter (1 m<sup>3</sup> volume) of the reactor where the conversion reaches  $x_A = 0.23$  In the additional 75% of the volume the conversion only increases to  $x_A = 0.314$ .

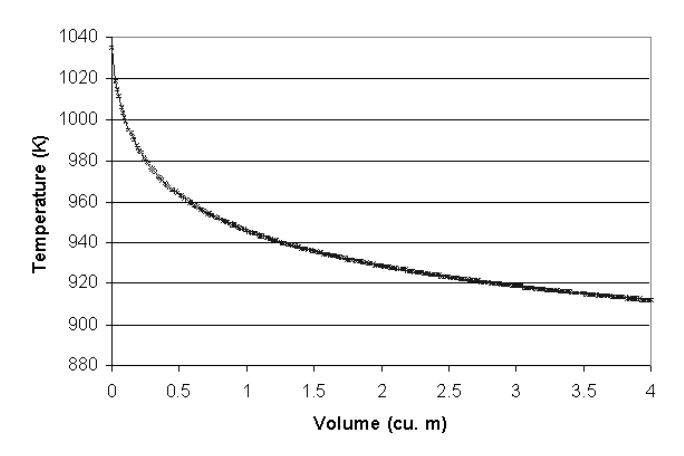

**Figure 4–24** Temperature Profile in the Reactor for  $F_N = 28.3$  g-mol  $\acute{s}$  -File **P403B.XLS** 

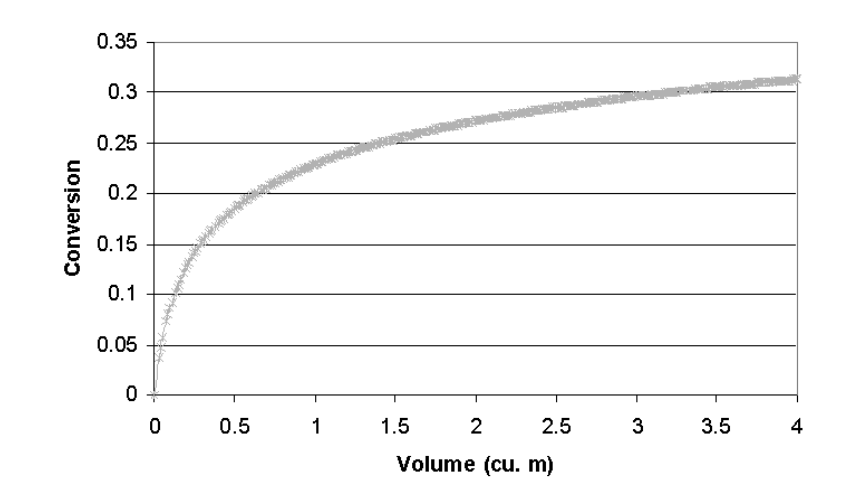

**Figure 4–25** Conversion Profile in the Reactor for  $F_N = 28.3 \text{ g/mol/s}$  - File P4-03B.XLS

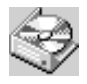

The problem solution files are found in directory CHAPTER 4 and designated  $\textbf{P4}$   $\textbf{0}$ 3A.POL,  $\textbf{P4}$   $\textbf{0}$ 3B.POL, and  $\textbf{P4}$   $\textbf{0}$  $\textbf{3}$ B.XLS.